# <span id="page-0-2"></span><span id="page-0-0"></span>**Process App - Create**

### The Element Process App - Create

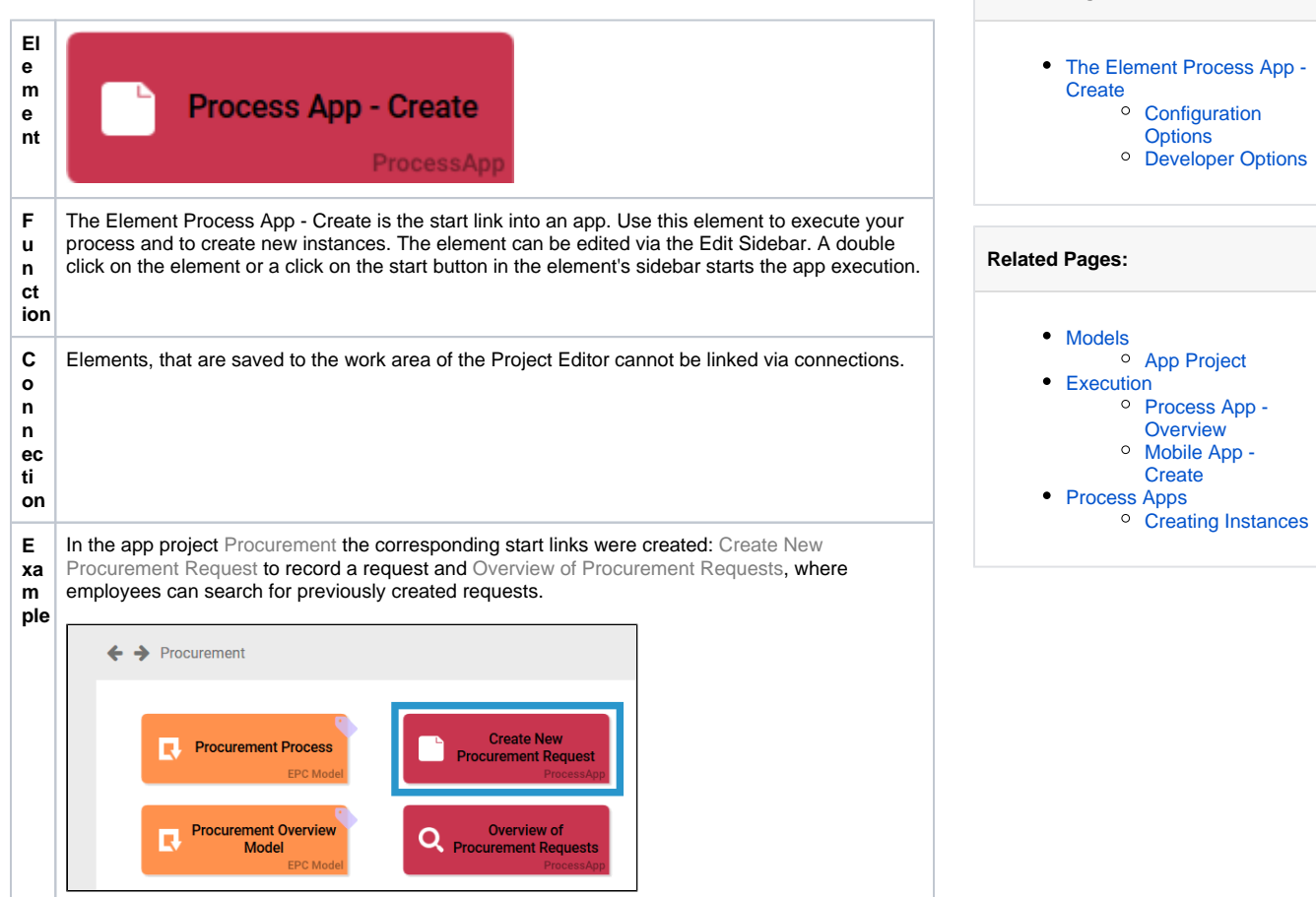

**On this Page:**

#### <span id="page-0-1"></span>Configuration Options

Edit the element via the **Edit Sidebar**.

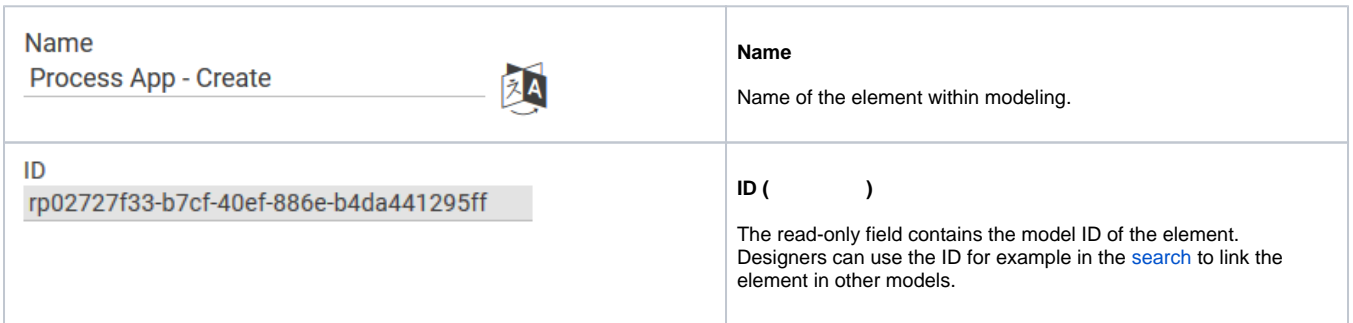

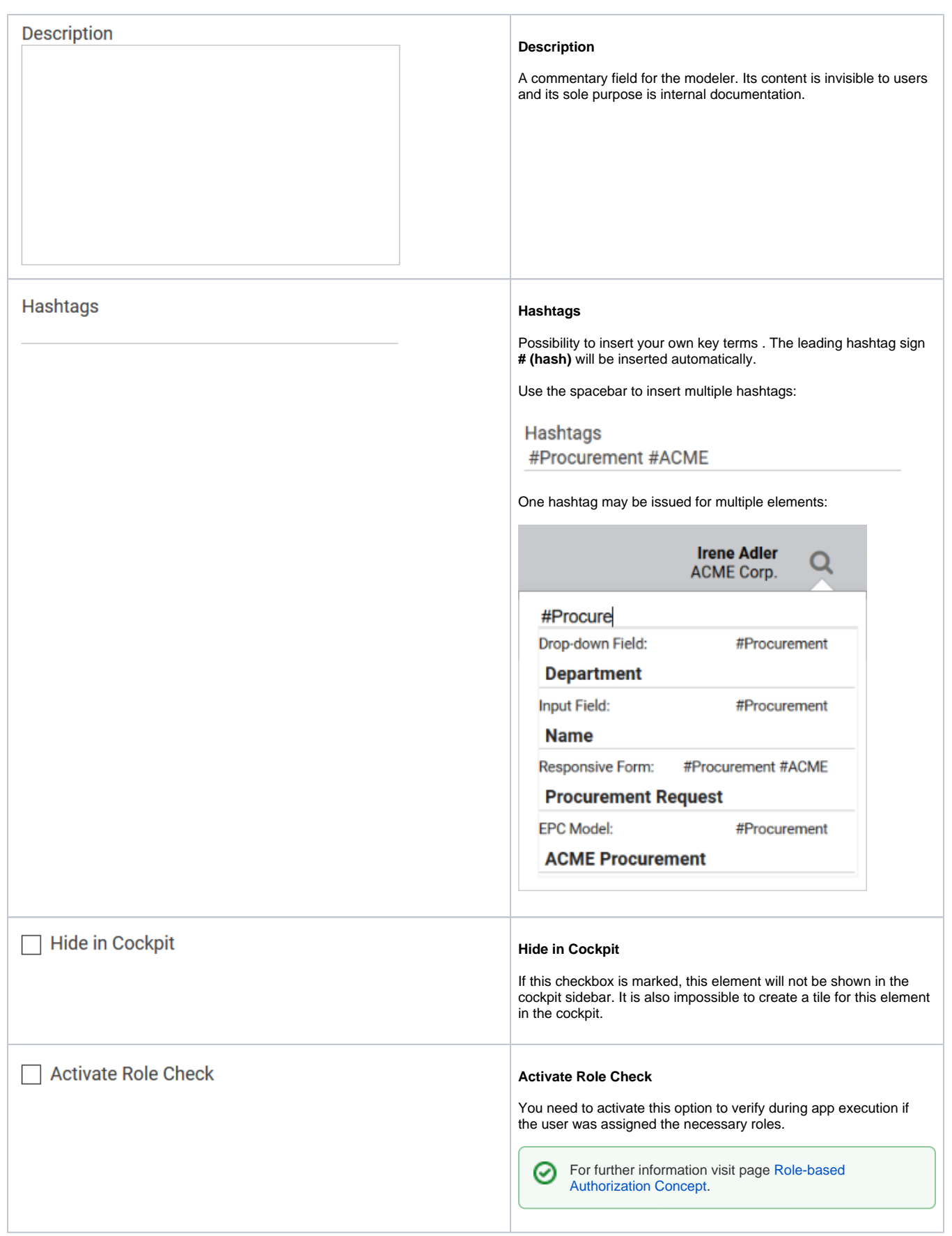

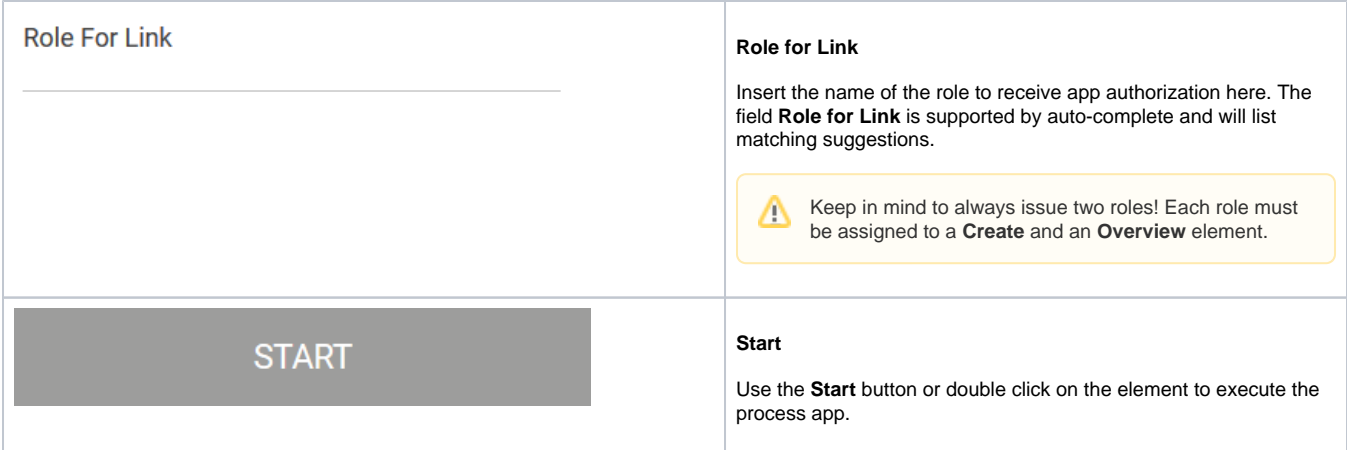

## <span id="page-2-0"></span>Developer Options

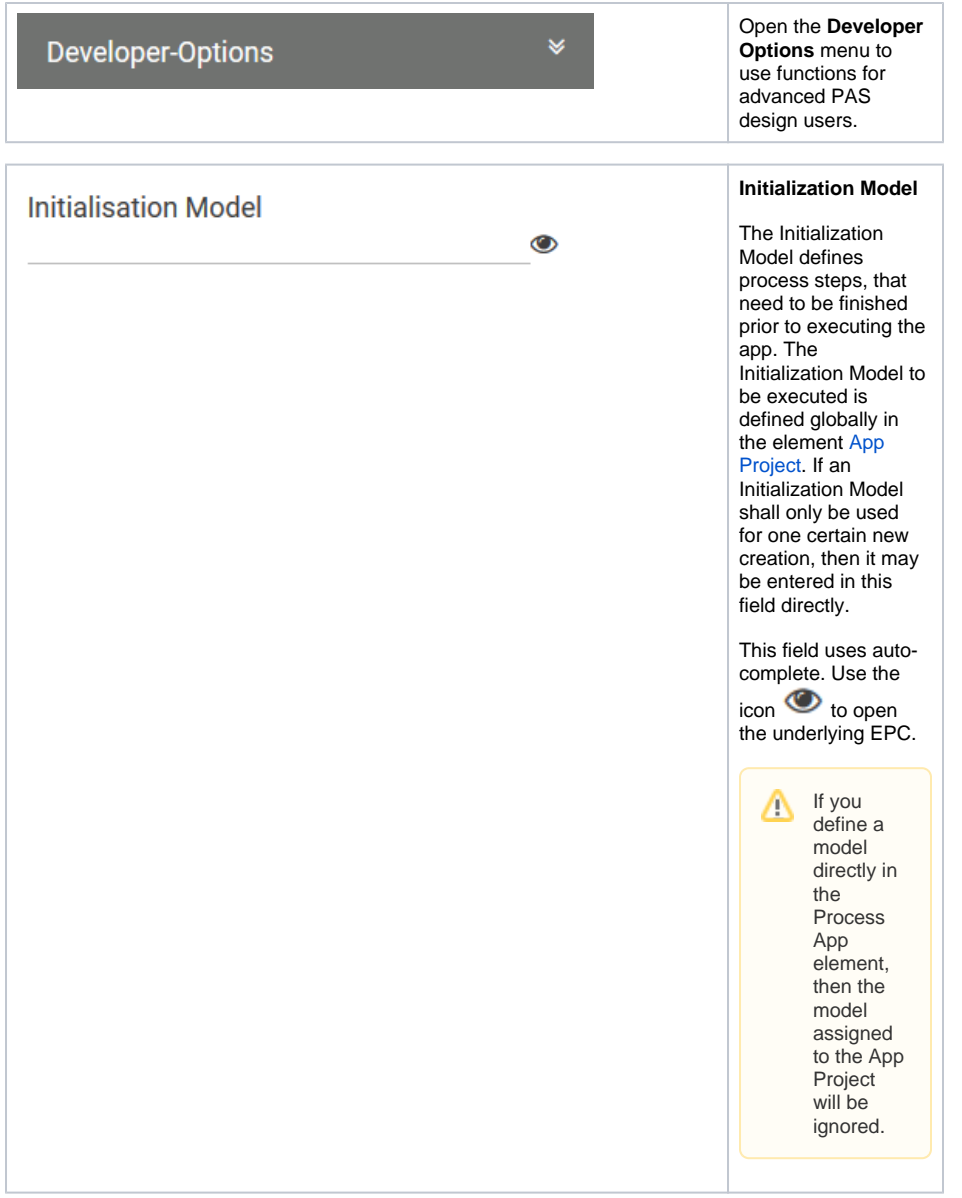

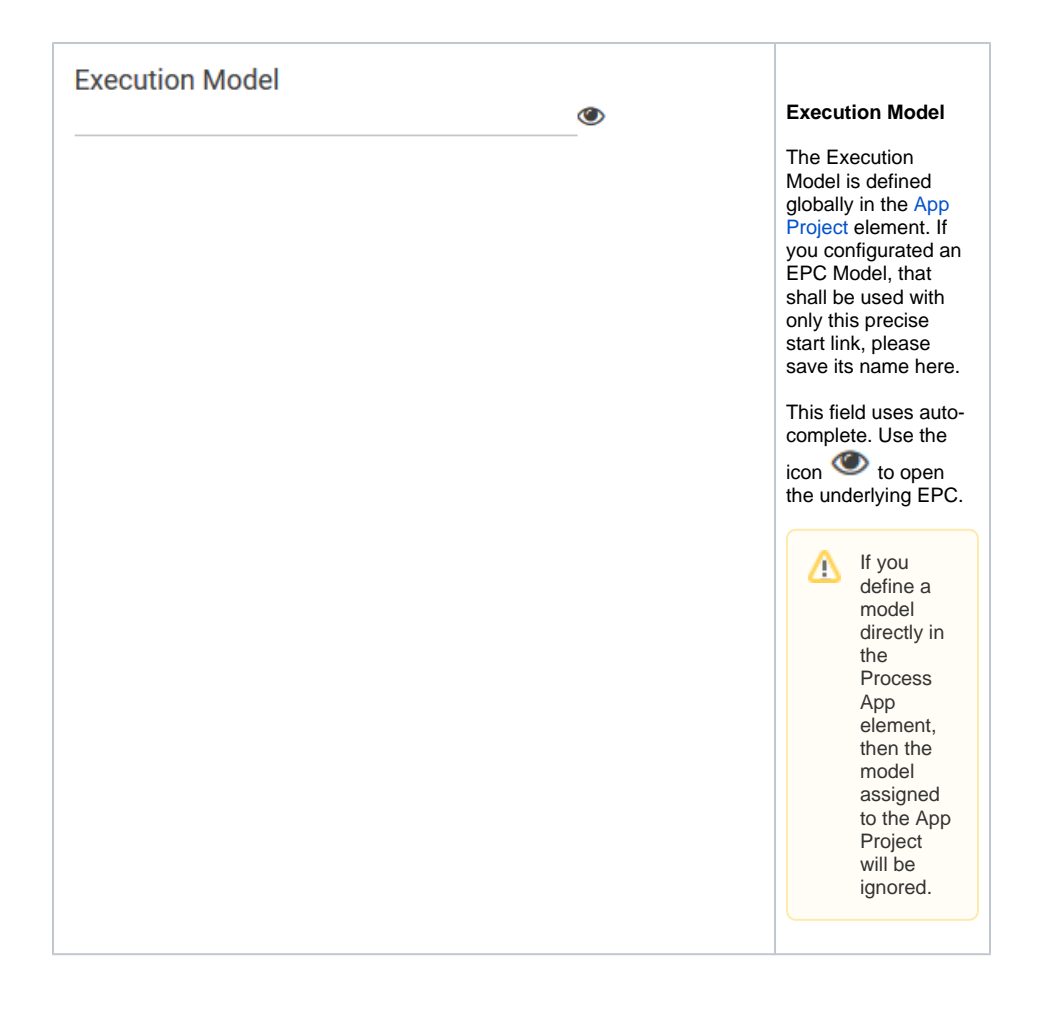

#### **Administration Model**

 $\ddot{\mathbf{O}}$ 

#### **Administration Model**

The Administration Model verifies that all users were assigned the necessary roles. The Administration Model is defined globally in the [App Project](https://doc.scheer-pas.com/display/BPAASEN/App+Project) elem ent. If you configured an Administration Model to be used with only this precise start link, please save its name here.

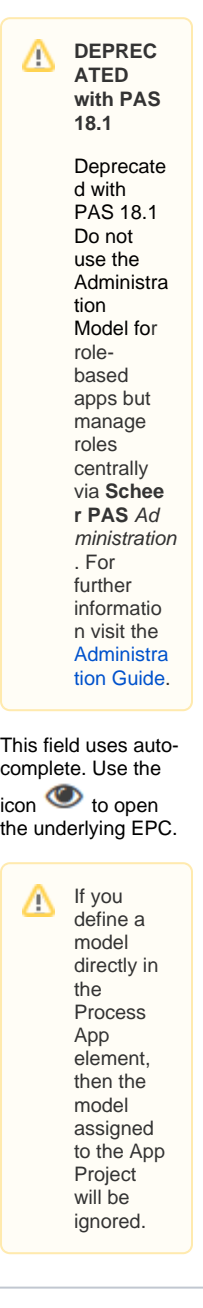

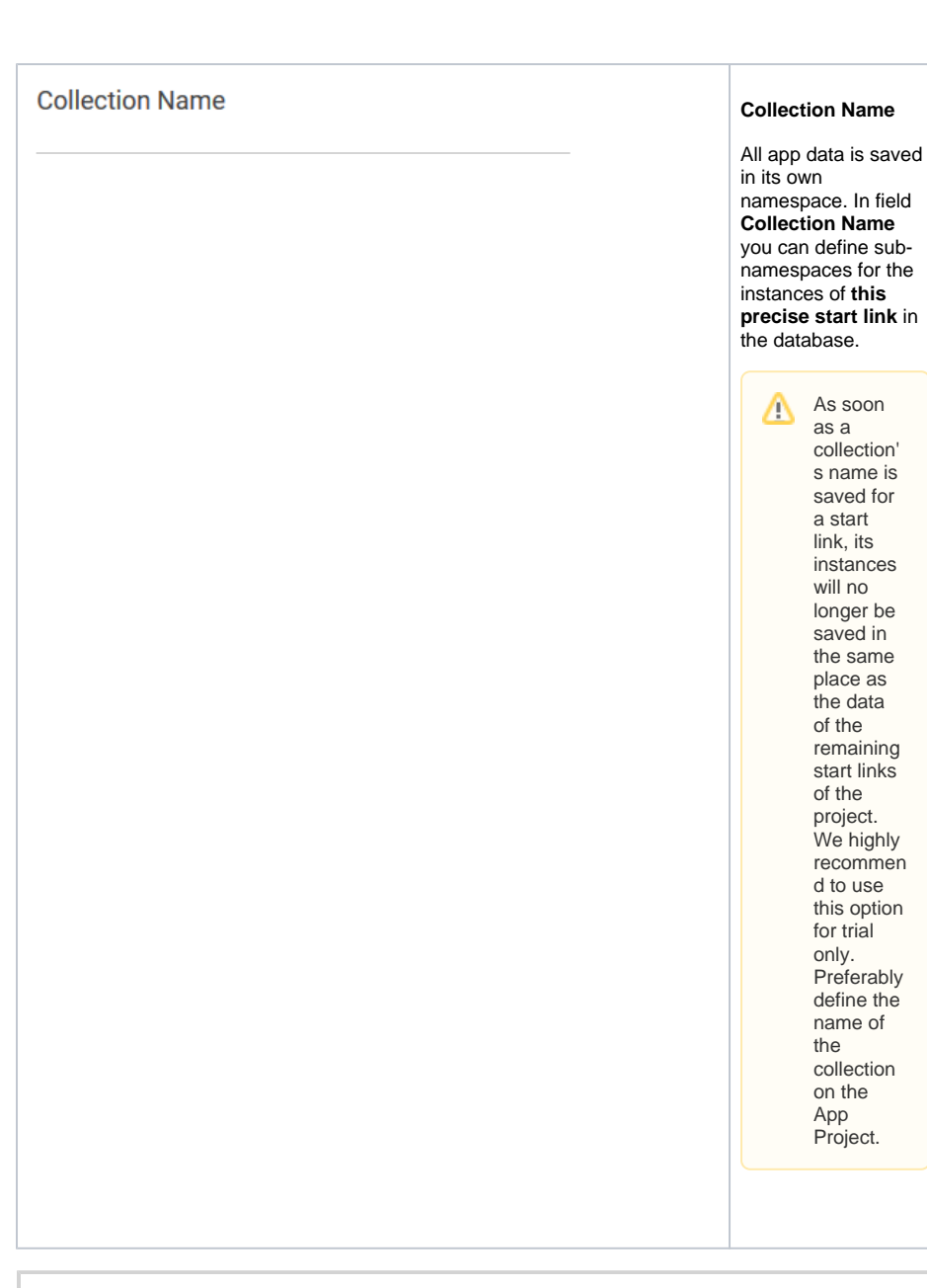

It is only possible to update models of an app centrally in the App Project since version **17.3**. In older versions Execution, Initialization and Administration Models as well as the names of collections need to be individually defined in the elements [Process App - Create](#page-0-2) and [Process App - Overview.](https://doc.scheer-pas.com/display/BPAASEN/Process+App+-+Overview)